## **Adicionando uma tabela**

1. Com um artigo aberto, no Editor de Texto, posicione o cursor onde será inserida a tabela e então clique na aba **Tabela**, depois vá no item **Tabela** e defina o tamanho da tabela.

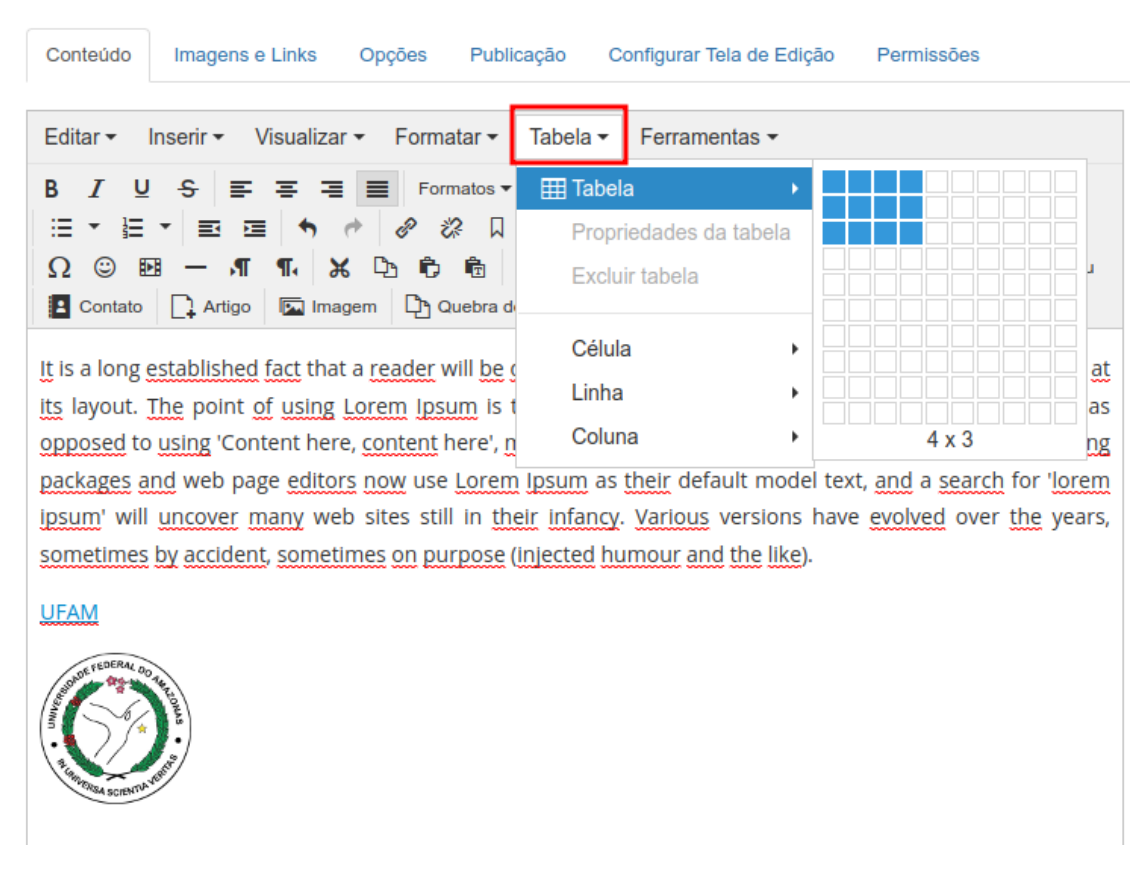

## 2. Após a criação da tabela, redimensione-a para o tamanho desejado.

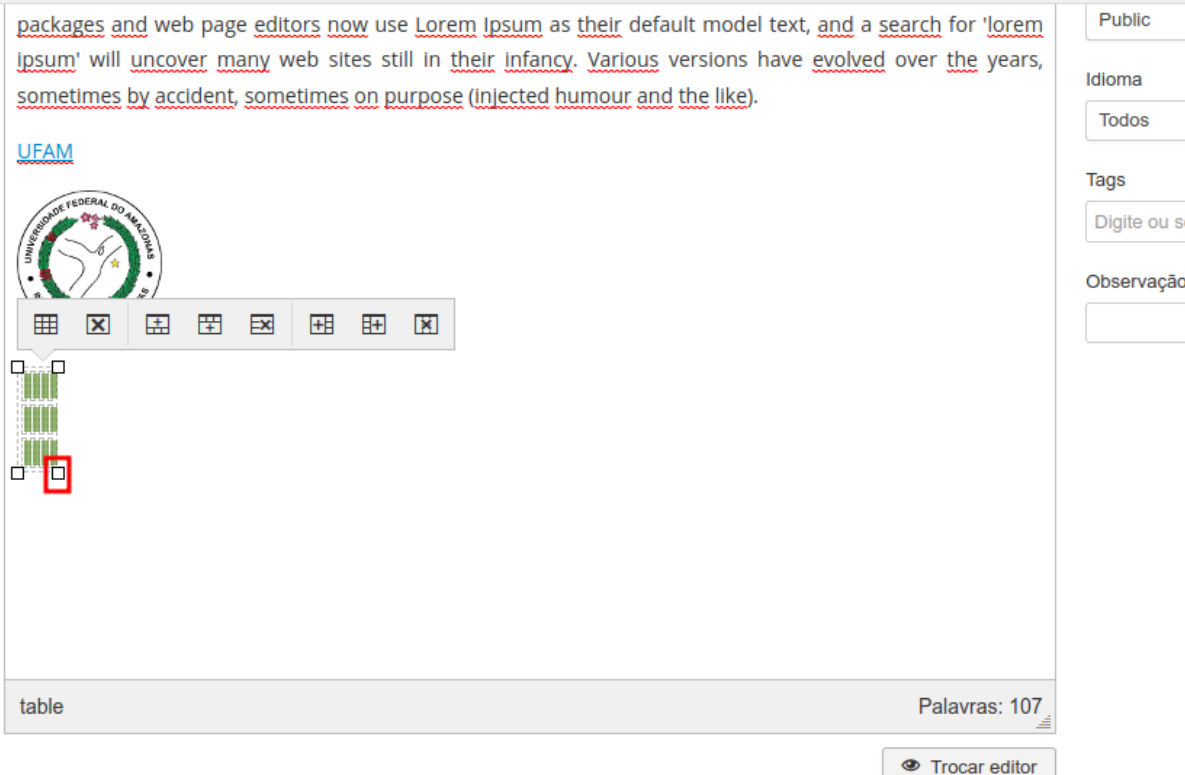

3. Preencha a tabela com os dados desejados, é possível incluir links e imagens também, e então clique em **Salvar e Fechar**.

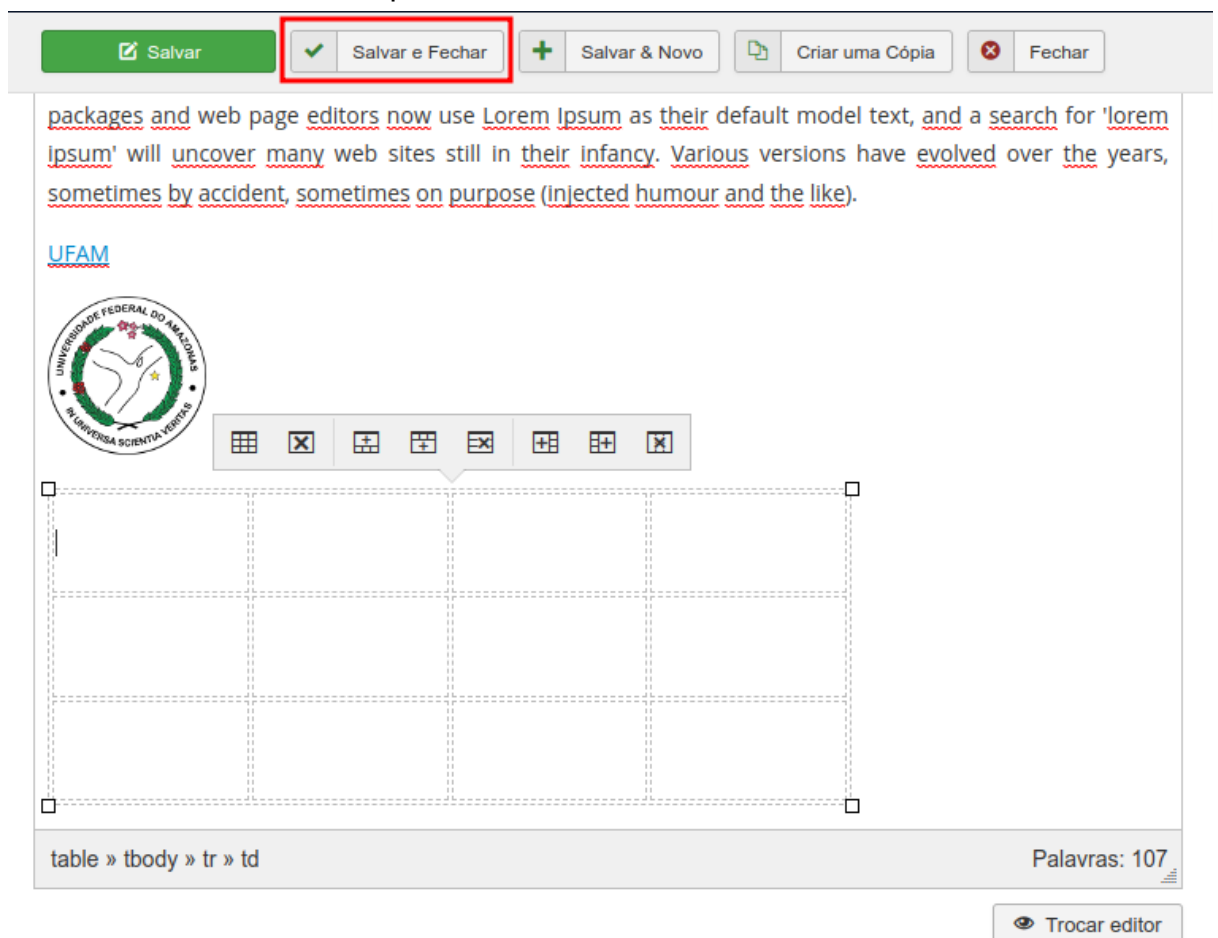